IBM WebSphere Information Integrator OmniFind Edition

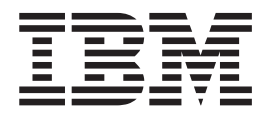

# Release-Informationen

*Version 8.3*

IBM WebSphere Information Integrator OmniFind Edition

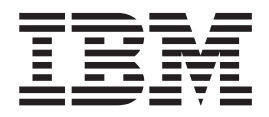

# Release-Informationen

*Version 8.3*

#### **Hinweis**

Vor Verwendung dieser Informationen und des darin beschriebenen Produkts sollten Sie die allgemeinen Informationen unter ″Bemerkungen″ lesen.

Dieses Dokument enthält proprietäre Informationen von IBM. Sie werden mit einer Lizenzvereinbarung zur Verfügung gestellt und durch Urheberrechtsgesetze geschützt. Die Informationen in dieser Veröffentlichung enthalten keine Produktgarantien.

Diese Veröffentlichung ist eine Übersetzung des Handbuchs *IBM WebSphere Information Integrator OmniFind Edition Release Information, Version 8.3,* herausgegeben von International Business Machines Corporation, USA

© Copyright International Business Machines Corporation 2005 © Copyright IBM Deutschland GmbH 2005

Informationen, die nur für bestimmte Länder Gültigkeit haben und für Deutschland, Österreich und die Schweiz nicht zutreffen, wurden in dieser Veröffentlichung im Originaltext übernommen.

Möglicherweise sind nicht alle in dieser Übersetzung aufgeführten Produkte in Deutschland angekündigt und verfügbar; vor Entscheidungen empfiehlt sich der Kontakt mit der zuständigen IBM Geschäftsstelle.

Änderung des Textes bleibt vorbehalten.

Herausgegeben von: SW TSC Germany Kst. 2877 Dezember 2005

# **Inhaltsverzeichnis**

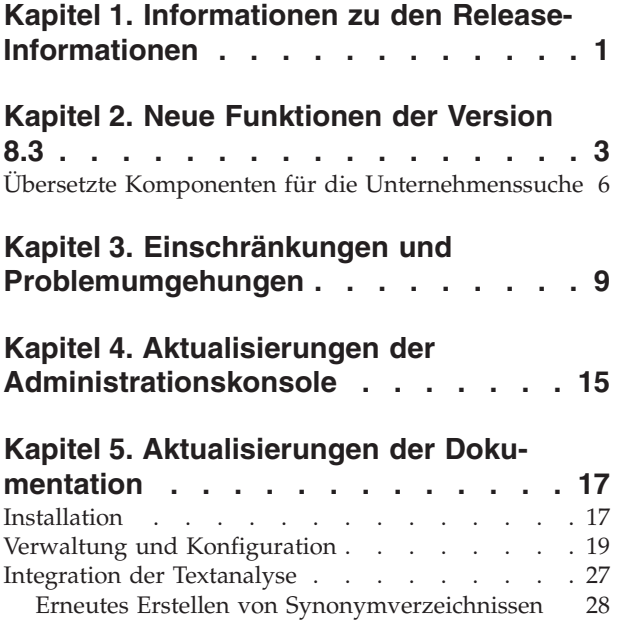

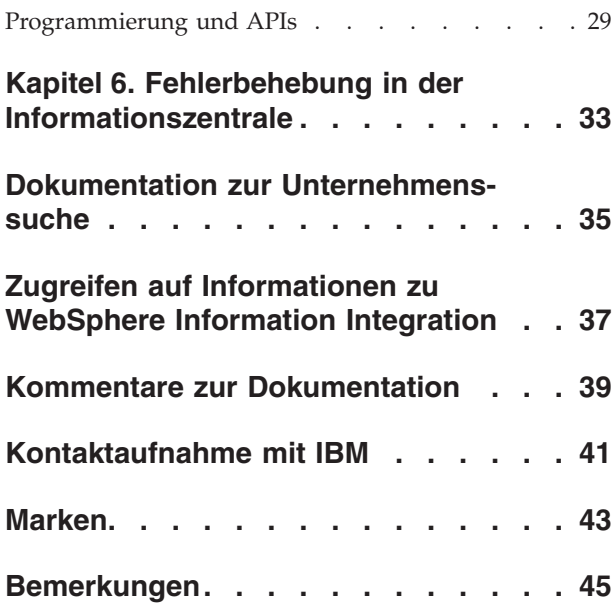

# <span id="page-6-0"></span>**Kapitel 1. Informationen zu den Release-Informationen**

Dieses Dokument beschreibt zusätzliche Funktionen, Einschränkungen, Problemumgehungen und Dokumentaktualisierungen für IBM WebSphere Information Integrator OmniFind Edition Version 8.3. Lesen Sie dieses Dokument sorgfältig durch, bevor Sie mit der Installation und Benutzung des Programms beginnen.

Weitere Aktualisierungen finden Sie in den technischen Hinweisen auf der Unterstützungswebsite von WebSphere [Information](http://www-306.ibm.com/software/data/integration/db2ii/supportwomnifind.html) Integrator OmniFind Edition.

## <span id="page-8-0"></span>**Kapitel 2. Neue Funktionen der Version 8.3**

IBM WebSphere Information Integrator OmniFind Edition Version 8.3 (Unternehmenssuche) enthält die Unterstützung neuer Datenquellen, funktionale Erweiterungen zur Verbesserung von Suchqualität, Leistung und Benutzerfreundlichkeit, beträchtliche Verbesserungen der Mustersuchanwendung und eine erweiterte Funktionalität der Textanalyse.

#### **Integration von Desktopsuchprogrammen: Google und X1-Technologien**

Sie können die Desktopsuchtechnologien von Google (Google Desktop Search for Enterprise) oder X1 (X1 Technologies Desktop Search Solution) verwenden, um Ihren Desktop und Objektgruppen für die Unternehmenssuche zu durchsuchen.

Wenn Sie Google Desktop Search verwenden wollen, um Objektgruppen für die Unternehmenssuche zu durchsuchen, können Sie das WebSphere II OmniFind Edition-Plug-in für Google Desktop Search installieren. Das Plug-in wird zusammen mit WebSphere II OmniFind Edition ausgeliefert. Sie finden das Plug-in-Benutzerhandbuch (omnifind\_gds\_userguide\_v83.pdf) im Stammverzeichnis der Image-CD unter docs/en\_US/pdf.

Weitere Informationen zum X1 Technologies-Desktop finden Sie auf der Website von X1 Technologies unter [http://www.x1.com/.](http://www.x1.com/)

#### **Neue unterstützte Datenquellen**

Die folgenden Datenquellen sind neu in Version 8.3:

- WebSphere Portal Document Manager Version 5.1.0.1
- Websites mit IBM WebSphere Portal Version 5.1.0.1
- Lotus Domino Document Manager Version 6.5.1 (ehemals Domino.Doc)
- v FileNet P8 CM 3.0 und 3.5
- Open Text Livelink Enterprise Server 9.2 und 9.5
- DB2 Universal Database für z/OS Version 8.x (neue Version)
- Lotus QuickPlace Version 6.5.1 (früher als Team Workplace und QuickPlace bezeichnet)
- v Sybase Version 11.9.2, 12.0, 12.5 oder höher
- Workplace Web Content Management Version 2.5 und Version 5.1
- v Quellen auf Mainframe-Computern, die durch IBM WebSphere Information Integrator Classic Federation für z/OS zugänglich sind. (Der separate Kauf von WebSphere Information Integrator Classic Federation ist erforderlich.)
	- VSAM
	- IMS
	- CA-Datacom
	- Software AG Adabas

Die Unterstützung der Prüfung der aktuellen Berechtigungsnachweise eines Benutzers über die native Datenquelle wurde auf die folgenden Datenquellen erweitert:

• WebSphere Portal Document Manager

- WebSphere Portal
- Domino Document Manager
- Lotus QuickPlace
- FileNet CS
- Windows-Dateisystem
- Documentum

#### **Suchqualität, Relevanz und Funktionen**

- Erweiterbare Rangfolge
	- Verzeichnisse von Boostwörtern: Beeinflussen der Dokumentrelevanz
	- Feldboosting: Zuordnen von Feldern und Boostwerten zu Boostklassen
	- Steuerung der statischen Bewertung: Erhöhen oder Verringern von Bewertungen unter Verwendung von URI-Mustern, z. B.:

```
http://servername/verzeichnis/*
db2://datenbankname/schema.tabellenname/*
domino://servername/datenbankname/*
```
- v Vollständige Unterstützung von Platzhalterzeichen und Platzhalterzeichen in Wortfolgen.
- Verzeichnisse von Stoppwörtern.
- v Bessere Unterstützung von zusammengesetzten Wörtern, die in Sprachen wie Koreanisch oder Deutsch verwendet werden. So werden z. B. bei einer Abfrage für das Wort *Vertrag* auch Dokumente zurückgegeben, die das Wort *Versicherungsvertrag* enthalten.
- v Verbesserte Unterstützung von Synonymen für Mehrworteinheiten. So sind z. B. keine Anführungszeichen mehr erforderlich.
- v Erweiterte Linguistik für Chinesisch und Arabisch.
- v Crawler-Plug-ins für alle Datenquellen, einschließlich Web und NNTP.

#### **Skalierbarkeit und Leistung**

- Nutzen Sie WebSphere Information Integrator Event Publisher Edition, um Änderungen an DB2 Universal Database an den Parser weiterzugeben. (WebSphere Information Integrator Event Publisher Edition muss extra gekauft werden.)
- v Schnellmodus für die erneute Suche: Verbessert die Leistung, indem Prozesse zum Aufspüren gelöschter Dokumente vermieden werden.
- Höhere Anzahl an Parser-Servicesitzungen.
- Geringerer Verbrauch von Plattenspeicherplatz für Index und Speicher, besonders für Objektgruppen mit Dokumenten in asiatischen Sprachen und Objektgruppen mit vielen Feldern.

#### **Benutzerfreundlichkeit und Konfiguration**

- Unterstützung von Solaris Operating Environment 9.
- Such- und Index-APIs für die Verwaltung von Objektgruppen: Entwickeln Sie kundenspezifische Anwendungen mit Search and Index API, und implementieren Sie diese auf unternehmensfremden Suchservern.
- v DB2 Universal Database kann auf einem unternehmensfremden Suchserver (fernen Server) installiert werden.
- v WebSphere Application Server ist immer noch erforderlich, WebSphere Application Server Network Deployment jedoch nicht mehr (wird aber noch unterstützt).
- Automatische Installation von WebSphere Information Integrator Content Edition.
- Operationale Shellbefehle zur Unterstützung der Automatisierung.
- v Funktionalität zum Überschreiben von Standardfeldzuordnungen in Microsoft Exchange.
- v Unterstützung von "Bearbeiten als Inhalt" für Datenquellencrawler: Sie können benutzerdefinierte Felder angeben, die für Kategorisierung, Zusammenfassung usw. verwendet werden sollen.
- Vereinfachte Konfiguration und Verwaltung des Webcrawlers.
- Unterstützung von Paging in der Protokollanzeigefunktion.

#### **Erweiterte Suchanwendung**

- v Kann durch Angeben von Optionen in einer Konfigurationsdatei angepasst werden. Es ist nicht mehr erforderlich, dass Sie Java Server Pages kennen.
- Suchergebnisse
	- Erweiterte Sortierung und Filterung. (Sie können Filter anpassen, um Dokumente eines bestimmten Dateityps, Dokumente eines bestimmten Quellentyps oder Dokumente anzuzeigen, die mit einer vordefinierten Abfrage übereinstimmen.)
	- Funktionalität zum Entfernen von redundantem oder bedeutungslosem Text aus Dokumenttiteln.
	- Funktionalität zum Konfigurieren eines Standardformats für Datumsdaten.
	- Symbole für die Dokumentquellen geben den Ursprung eines Dokuments an.
	- Abrufen (anklicken, um den Inhalt anzuzeigen).
	- Suchen innerhalb der Ergebnisse.
- Darstellung
	- Konfigurierbares Banner sowie konfigurierbare Funktionsleiste, Indexzungen und Links.
	- Erweiterte Kategoriesuche und -anzeige.
	- Erweiterte Funktionalität zum Konfigurieren von Vorgaben.
	- Vereinfachte Suchseite mit mehr Platz für die Arbeit mit den Suchergebnissen.
- Erweiterte Suche
	- Neue Abfragenerstellungskomponente.
	- Mehr Suchoptionen.

#### **Zuverlässigkeit, Verfügbarkeit und Wartungsfreundlichkeit**

- v Bessere Informationsverfolgung im Fall von gelöschten Dokumenten.
- v Effizienteres Protokollierungsformat.
- v Hilfe für Fehler über die Administrationskonsole: Links zu genaueren Informationen zu Fehlernachrichten.
- v Die Anzahl der gelöschten Dokumente wird im Datenquellenmonitor in der Administrationskonsole angezeigt.
- v Option mit der ein Bediener Systeminformationen in der Funktionsleiste des Systems anzeigen kann.
- Anzeigen von Nachrichten zu fehlgeschlagenen Indexerstellungen.

#### **Textanalyse- und semantische Suchfunktionalität**

v Schreiben von Textanalyseergebnissen in eine JDBC-Quelle (DB2 Universal Database und Oracle), um die Textmining-Funktionalität zu aktivieren:

- <span id="page-11-0"></span>– Funktionalität zum Generieren von LOAD-Scripts.
- Einfaches Beispiel: Mit Kommentaren versehene Ergebnisse, in denen *Personen* vorkommen, können einer Tabelle mit relevanten Spalten für die Attribute von Personen zugeordnet und hinzugefügt werden.
- v Basisunterstützung für vom Benutzer bereitgestellte CAS-Verbraucher, z. B. das Zurückstellen von Elementen, wie Kategorien, Personenlisten oder Metadaten in ein Content-Management-System, nachdem diese vorher an die Unternehmenssuche gesendet wurden. Das Zurückstellen von Inhalt in ein Repository ist ein manueller Prozess. Lesen Sie hierzu auch den entsprechenden technischen Hinweis auf der Website der Unterstützung unter [http://www-](http://www-306.ibm.com/software/data/integration/db2ii/supportwomnifind.html)[306.ibm.com/software/data/integration/db2ii/supportwomnifind.html.](http://www-306.ibm.com/software/data/integration/db2ii/supportwomnifind.html)
- Funktion zur Erkennung benannter Entitäten (nur über den IBM Kundendienst verfügbar):
	- Erweitern von Wörterverzeichnissen mit Produktnamen, Mitbewerbernamen, Mitarbeitern usw.
	- Ausführen von Annotatoren, um Dokumenten diese Informationen als Kommentare hinzuzufügen.
	- Aktivieren der semantischen Suche nach Angaben wie *Suche alle Dokumente, in denen einer meiner Mitarbeiter im selben Abschnitt vorkommt wie ein Konkurrenzprodukt*.

#### **Tools für die Suchqualität**

Bei den Tools für die Suchqualität für die Unternehmenssuche handelt es sich um Befehlszeilentools, die Ihnen helfen, die Abfrageleistung zu verbessern, indem sie die Rangfolge der Abfrage prüfen, Metadaten modifizieren, Kopien von Dokumenten entfernen und die Crawlersuche im Web überwachen.

Die Tools für die Suchqualität sind nur auf der Website von [DeveloperWorks](http://www.ibm.com/developerworks) verfügbar.

## **Übersetzte Komponenten für die Unternehmenssuche**

WebSphere II OmniFind Edition wurde in viele Sprachen übersetzt. Nicht alle Komponenten wurden in alle Sprachen übersetzt.

Einige oder alle Komponenten von WebSphere II OmniFind Edition wurden in die folgenden Sprachen übersetzt:

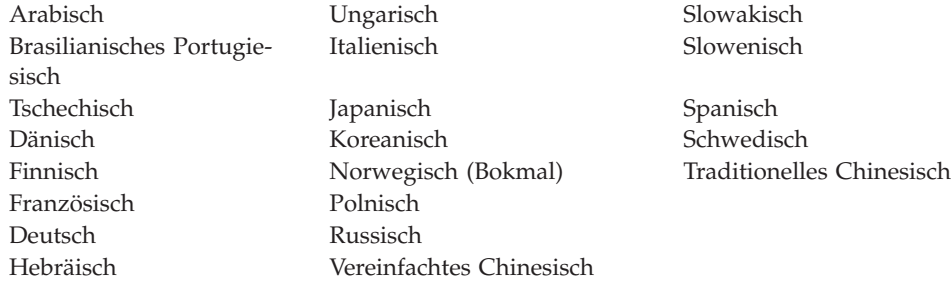

Die folgenden Produktkomponenten von WebSphere II OmniFind Edition wurden in einige oder alle Sprachen übersetzt:

#### **Installationsprogramm**

Alle Sprachen mit Ausnahme von Arabisch und Hebräisch.

#### **Programm 'FirstSteps'**

Alle Sprachen mit Ausnahme von Arabisch und Hebräisch.

#### **WebSphere Portal-Migrationsprogramm** Alle Sprachen mit Ausnahme von Arabisch und Hebräisch.

#### **Administrationskonsole und administrative Nachrichten** Alle Sprachen mit Ausnahme von Arabisch und Hebräisch.

#### **Suchanwendung und Nachrichten der Suchanwendung** Alle Sprachen.

#### **Google Desktop Search-Plug-in** Nur Englisch.

## <span id="page-14-0"></span>**Kapitel 3. Einschränkungen und Problemumgehungen**

Für WebSphere Information Integrator OmniFind Edition gibt es einige Einschränkungen und Problemumgehungen.

#### **Technische Hinweise für WebSphere Information Integrator Content Edition**

Bevor Sie den Content Edition-Crawler verwenden, um Objektgruppen mit Datenquellen wie Documentum, FileNet usw. zu erstellen, lesen Sie bitte die technischen Hinweise für die entsprechende Datenquelle. Diese finden Sie auf der Website der Unterstützung für WebSphere Information Integrator Content Edition unter [http://www-306.ibm.com/software/data/integration/db2ii/supportcontent.html.](http://www-306.ibm.com/software/data/integration/db2ii/supportcontent.html) Unter **Self help** klicken Sie **Technotes** oder einen beliebigen technische Hinweis an, der sich auf der Website der Unterstützung befindet.

Lesen Sie in jedem Fall die technischen Hinweise zu den folgenden Themen:

- v Erforderliche Einstellungen für den Connector für FileNet P8 Content Manager: Wenn Sie beabsichtigen, eine FileNet P8 Content Manager-Datenquelle zu durchsuchen, müssen Sie das folgende Merkmal für den Connector verwenden: Include System Properties = True
- RMI-Proxy-Connectorkonfiguration ist erforderlich, um eine FileNet CS-Datenquelle zu durchsuchen:

Wenn Sie beabsichtigen, eine FileNet CS-Datenquelle zu durchsuchen, müssen Sie den RMI-Proxy-Connector auf einem Windows-Server konfigurieren.

v Zusätzlicher Konfigurationsschritt zum Durchsuchen von Documentum-Repositorys im direkten Modus:

Kopieren Sie die nativen Documentum-Bibliotheken (dmcl40.dll unter Windows) in das Verzeichnis *IICE\_HOME*/bin.

#### **Durchsuchen der Informationen nativer Zugriffssteuerungslisten nach Content Edition-Quellen**

Wenn Sie den Content Edition-Crawler zum Durchsuchen aller Aktualisierungen oder zum Durchsuchen neuer und modifizierter Dokumente starten, kann der Content Edition-Crawler in den Informationen nativer Zugriffssteuerungslisten für durchsuchte Content Edition-Dokumente keine Änderungen feststellen.

Damit die geänderten Informationen nativer Zugriffssteuerungslisten für indexierte Dokumente indexiert werden, müssen Sie beim Start des Content Edition-Crawlers eine vollständige Crawlersuche starten.

#### **Content Edition-Crawler: Portkonflikt mit Services der Unternehmenssuche**

Standardmäßig verwenden der Server-Port der Datensammlung für WebSphere Information Integrator Content Edition und der Port der allgemeinen Übertragungsschicht von WebSphere Information Integrator OmniFind Edition (Unternehmenssuche) denselben Port 6002.

Wenn Sie beabsichtigen, den Server von WebSphere Information Integrator Content Edition mit der Option für die vollständige Installation (nicht mit der Option für die benutzerdefinierte Installation) und den Server von WebSphere Information Integrator OmniFind Edition auf demselben Server zu installieren, müssen Sie den Port der allgemeinen Übertragungsschicht für die Unternehmenssuche mit Hilfe des Installationsprogramms von WebSphere Information Integrator OmniFind Edition ändern.

## **Erforderliche Einstellungen für FileNet und Documentum**

Wenn Sie FileNet- oder Documentum-Datenquellen durchsuchen wollen, befolgen Sie die folgenden Anweisungen:

**Erforderliche Einstellungen für den Connector für FileNet P8 Content Manager** Wenn Sie beabsichtigen, eine FileNet P8 Content Manager-Datenquelle zu durchsuchen, müssen Sie das folgende Merkmal für den Connector verwenden:

Include System Properties = True

#### **RMI-Proxy-Connectorkonfiguration ist erforderlich, um FileNet CS-Datenquellen zu durchsuchen**

Wenn Sie beabsichtigen, eine FileNet CS-Datenquelle zu durchsuchen, müssen Sie den RMI-Proxy-Connector auf einem Windows-Server konfigurieren.

#### **Zusätzlicher Konfigurationsschritt zum Durchsuchen von Documentum-Repositorys im direkten Modus**

Kopieren Sie die nativen Documentum-Bibliotheken (dmcl40.dll unter Windows) in das Verzeichnis IICE\_HOME/bin.

#### **Verwenden des Suchportlets**

Wenn Sie das Durchsuchen sicherer WebSphere Portal-Seiten unterstützen wollen, müssen Sie die Suchen über das Suchportlet von WebSphere II OmniFind Edition übergeben. Eine Suche, die über die Standardanwendung ″ESSearchApplication″ übergeben wird, verfügt nicht über die entsprechenden Berechtigungsnachweise, um den Zugriff des Endbenutzers auf das im Index befindliche Dokument ordnungsgemäß zu bestätigen.

#### **QuickPlace-Crawler**

Der QuickPlace-Crawler kann Anlagen durchsuchen, die Sie in QuickPlace als **Imported Page**, **Microsoft Word Page**, **Microsoft Excel Page**, **Microsoft Power-Point Page** und **Multiple Imported Pages** angeben, wenn die folgenden Bedingungen zutreffen:

- v Der Server verwendet das Protokoll DIIOP (Domino Internet Inter-ORB Protocol).
- Das Durchsuchen von Anlagen ist aktiviert.
- v Der Crawler ist konfiguriert, das Feld ″\$FILE″ oder alle Felder zu durchsuchen.

#### **DB2-Crawler und der Event-Publishing-Warteschlangenmanager**

Der DB2-Crawler, der Event-Publishing verwendet, stellt die Verbindung zu WebSphere MQ-Warteschlangen über eine Clientverbindung her. Damit die Clientverbindung hergestellt werden kann, muss der Warteschlangenmanager seine ID des codierten Zeichensatzes auf 819 setzen.

Wenn Sie WebSphere MQ-Administrator sind, führen Sie den folgenden Befehl aus:

```
runmqsc name_des_warteschlangenmanagers
ALTER QMGR CCSID(819)
END
```
#### **Persönliche Kopie der Datei 'cacerts' für die Web-Crawlersuche über Secure Sockets Layer (SSL)**

Auf Grund von zwei neuen Konfigurationsparametern für den Web-Crawler ist es möglich, eine persönliche Datei cacerts für die HTTPS-Crawlersuche zu verwenden.

In der Datei crawl.properties gibt der Parameter **cacerts\_path** eine Zeichenfolge an, die den absoluten Pfadnamen der zu verwendenden Datei cacerts enthält.

Der Wert des Parameters **cacerts\_password**, der sich ebenfalls in der Datei crawl.properties befindet, gibt eine Zeichenfolge an, die das verschlüsselte Kennwort enthält, das zum Lesen des Schlüsselspeichers verwendet wird. Diese Parameter können nicht über die Verwaltungskonsole für die Unternehmenssuche editiert werden. Wenn Sie über eine persönliche Datei cacerts verfügen, können Sie ohne Benutzerberechtigung als Superuser X.509-Zertifikate aktualisieren und unterschiedlichen Crawlern unterschiedliche Zertifikate zur Verfügung stellen.

#### **Berechtigungen zum Durchsuchen von Dateisystemen unter Windows und UNIX**

Crawler für das Windows- und das UNIX-Dateisystem durchsuchen Dokumente anhand von Leseberechtigungen, die vom Administrator für die Unternehmenssuche erteilt werden. Unter Windows ist der Administrator das Konto des NT-Services ″IBM WebSphere Information Integrator OmniFind Edition″.

Unter Windows können Sie die Benutzer-ID und das Kennwort für das durchsuchte Verzeichnis festlegen. Die Benutzer-ID und das Kennwort werden jedoch nur verwendet, um eine Verbindung zu einem gemeinsam genutzten Ordner im Netzwerk herzustellen. In diesem Fall durchsucht der Crawler für das Windows-Dateisystem die Dateien anhand der Leseberechtigung der betreffenden Benutzer-ID für gemeinsam genutzte Netzordner und nicht für lokale Laufwerke. Außerdem darf jeweils immer nur ein Benutzer eine Verbindung zu einem Server oder Netzordner herstellen.

#### **Durchsuchen von DB2-Datenbanken auf dem Server für klassische Datenquellen über WebSphere II Classic Federation für z/OS unter Verwendung des ODBC-Wrappers**

Der DB2-Crawler kann eine DB2-Datenbank auf dem Server für klassische Datenquellen über WebSphere Information Integrator Classic Federation durchsuchen. Damit eine DB2-Datenbank auf dem Server für klassische Datenquellen durchsucht werden kann, muss diese Datenbank mit einer DB2-Datenbank auf dem Server für nicht klassische Datenquellen unter Verwendung des ODBC-Wrappers von WebSphere Information Integrator Classic Federation föderiert werden.

Gehen Sie wie folgt vor, um die Datenbanken zu föderieren:

1. Installieren Sie WebSphere Information Integrator Classic Federation auf dem Server für klassische Datenquellen.

- <span id="page-17-0"></span>2. Installieren Sie das Clientmodul von WebSphere Information Integrator Classic Federation auf dem Server für nicht klassische Datenquellen, auf dem sich die Datenbank befindet, die mit der Datenbank föderiert wird, die sich auf dem Server für klassische Datenquellen befindet.
- 3. Konfigurieren Sie den ODBC-Treiber für WebSphere Information Integrator Classic Federation für die Verbindung zum Server für klassische Datenquellen.
- 4. Stellen Sie eine Verbindung zur föderierenden Datenbank her, und erstellen Sie den ODBC-Wrapper für die Föderation mit der Datenbank auf dem Server für klassische Datenquellen.
- 5. Geben Sie den DB2-Crawler an, der die föderierende Datenbank auf dem Server für nicht klassische Datenquellen durchsuchen soll, so dass die Datenbank auf dem Server für klassische Datenquellen über WebSphere Information Integrator Classic Federation durchsucht werden kann.

#### **HTML-Parser**

Der HTML-Parser indexiert nicht alle Metadaten eines Dokuments, und er verwendet eine Standardliste mit Tags. Diese Liste wird für jede neue Objektgruppe in Version 8.3 verwendet, und es gibt keine Migration für vorhandene Objektgruppen.

Sie können die Metadatenzuordnung über die Administrationskonsole steuern und ändern. Öffnen Sie die Seite **Syntaxanalyse**, und klicken Sie **Feldern HTML-Metadaten zuordnen** an. Wenn Sie die Metadatenzuordnung ändern, werden die Änderungen erst wirksam, wenn Sie die Dokumente erneut durchsuchen und syntaktisch analysieren.

Weitere Informationen zum Zuordnen von HTML-Metadaten finden Sie unter dem Thema ″Funktionsweise von HTML-Suchfeldern″. Sie können auch nach technischen Hinweisen zum HTML-Parser suchen.

#### **Umwandeln der Crawler-Datenbank**

Wenn Sie von einer älteren Version von WebSphere II OmniFind Edition ein Upgrade auf Version 8.3 durchführen, wird die Struktur der Datenbank für durchsuchte Dokumente beim ersten Start des Crawlers in eine neue Struktur umgewandelt. Bei einer Million Dokumenten dauert diese Umwandlung von der alten in die neue Datenbank ungefähr 15 Minuten.

Sie müssen warten, bis die Umwandlung vollständig abgeschlossen ist. Nach Beenden der Umwandlung beginnt der Crawler mit der Crawlersuche. Sie brauchen den Crawler nicht erneut zu starten.

#### **Anhalten des Web-Crawlers**

Es kann vorkommen, dass der Web-Crawler als aktiv angezeigt wird, obwohl er anscheinend keine neuen Dokumente durchsucht. In diesem Fall kann es sein, dass der Crawler die maximale Anzahl durchsuchter Dokumente in seinem temporären Speicher erreicht hat. Die Begrenzung des temporären Speichers wird auf der Seite **Erweiterte Web-Crawler-Merkmale** angegeben. Wenn Sie prüfen wollen, ob der Crawler diesen Grenzwert erreicht hat, müssen Sie die Anzahl Dokumente in der Tabelle **webrds** überprüfen. Führen Sie den folgenden DB2-Befehl aus, um diese Tabelle zu überprüfen. Für eine Installation mit vier Servern, führen Sie den folgenden Befehl auf dem Crawler-Server aus:

db2 "select count(\*) from *schemaname*.webrds"

Dabei ist *schemaname* der Schemaname des Crawlers, der keine Crawlersuche ausführt.

Wenn die Anzahl Dokumente mit dem angegebenen Grenzwert identisch ist oder diesen leicht übersteigt, stellen Sie sicher, dass der Parser aktiv ist. Ist der Parser aktiv, lassen Sie ihn die Crawlersuche beenden.

# <span id="page-20-0"></span>**Kapitel 4. Aktualisierungen der Administrationskonsole**

Einige Felder der Administrationskonsole wurden überarbeitet, nachdem die Dokumentation übersetzt wurde. Die Administrationskonsole ist die Haupt-Verwaltungsschnittstelle für die Suche.

### **Seite 'Optionen für Platzhalterzeichen'**

Der Text des Markierungsfelds **Platzhalterzeichen in Abfragen unterstützen, die keine Felder durchsuchen** lautet jetzt **Platzhalterzeichen in Abfragen unterstützen, die freien Text durchsuchen**.

Der Anweisungstext für die Optionen **Geben Sie an, welche Felder Platzhalterzeichen unterstützen** lautet jetzt **Abfragen mit Platzhalterzeichen unterstützen, die Felder durchsuchen**. Mit Hilfe des neuen Optionsfelds **Keine Felder** können Sie angeben, dass Abfragen, die Platzhalterzeichen enthalten, keine Felder durchsuchen sollen.

## **Seite 'Optionen für eine externe JDBC-Quelle'**

Die folgenden Felder wurden von der Seite entfernt:

- v **Freiformatsuche**
- v **Feldspezifische Suche**
- v **Parametrische Suche**

Wenn Sie Optionen zum Durchsuchen einer externen JDBC-Datenbanktabelle konfigurieren, können Sie angeben, ob die Felder durchsucht werden können, ob die Felder in den Suchergebnissen zurückgegeben werden und ob ein Feld als Feld mit eindeutiger Kennung in der Tabelle der Quellendatenbank verwendet werden soll.

#### **Prozentsatz durchsuchter Verzeichnisse für die Crawler für das Windows- und UNIX-Dateisystem**

In der Administrationskonsole für die Unternehmenssuche zeigt der Fortschrittsanzeiger der Crawler für das Windows- und UNIX-Dateisystem, auf der Seite **Crawlerdetails** die Anzahl der durchsuchten Dokumente als Prozentsatz der Gesamtzahl der zu durchsuchenden Dokumente an.

In WebSphere II OmniFind Edition Version 8.2.2 zeigte der Fortschrittsanzeiger die Anzahl der durchsuchten Verzeichnisse als Prozentsatz der Gesamtzahl der zu durchsuchenden Verzeichnisse an.

#### **Seite 'Suchergebnisse ausblenden'**

Die Anweisungen auf der Seite **Suchergebnisse ausblenden** und die Dokumentation zum Ausblenden von Suchergebnissen geben an, dass nur Dokumente aus Webquellen und NNTP-Quellen in den Suchergebnissen ausgeblendet werden können. Diese Aussage ist nicht korrekt. Sie können Regeln zum Ausblenden von Dokumenten derselben Quelle für alle Quellentypen in einer Objektgruppe konfigurieren.

## **Objektgruppensicherheit und Ausblenden einer Site**

Wenn die Objektgruppensicherheit aktiviert ist, werden Suchergebnisse derselben Site nicht ausgeblendet, solange Sie nicht angeben, dass die Benutzerberechtigungen während der Abfrageverarbeitung geprüft werden sollen. Bei der Prüfung der aktuellen Berechtigungsnachweise wird die Quelle jedes Dokuments geprüft und möglicherweise zu Validierungszwecken weitergeleitet. Gehen Sie wie folgt vor, um Suchergebnisse aus sicheren Objektgruppen auszublenden:

- 1. Wählen Sie auf der Seite **Sicherheit auf Dokumentebene** in der Administrationskonsole für die Unternehmenssuche das Markierungsfeld **Aktuelle Berechtigungsnachweise während der Abfrageverarbeitung nicht prüfen** aus, und klicken Sie **OK** an.
- 2. Überwachen Sie die Objektgruppe, wählen Sie die Seite **Suche** aus, stoppen Sie die Suchserverprozesse, und starten Sie sie erneut.

Wenn Benutzer die Objektgruppe abfragen, werden die Dokumente in den Suchergebnissen ausgeblendet, die von zum Ausblenden konfigurierten Seiten stammen. In der Mustersuchanwendung können Benutzer die ausgeblendeten Ergebnisse anzeigen, indem Sie den Link **[Weitere Ergebnisse aus derselben Quelle]** anklicken.

#### **Objektgruppensicherheit und der Crawler für das Windows-Dateisystem**

Wenn die Objektgruppensicherheit aktiviert ist und Sie einen Crawler für das Windows-Dateisystem konfigurieren, können Benutzerberechtigungen nicht während der Abfrageverarbeitung geprüft werden, wenn die beiden folgenden Bedingungen zutreffen:

- v Der Windows-Server, den Sie durchsuchen wollen, ist nicht Teil einer Domäne.
- v Das Verzeichnis, das Sie durchsuchen wollen, ist ein fernes Verzeichnis (wie z. B. \\servername\hostname).

# <span id="page-22-0"></span>**Kapitel 5. Aktualisierungen der Dokumentation**

Einige Themen wurden überarbeitet, nachdem die Dokumentation übersetzt wurde. Informationen zu WebSphere Information Integrator OmniFind Edition finden Sie in der Informationszentrale und in PDF-Dokumenten.

## **Installation**

Mehrere Abschnitte der Installationsdokumentation wurden geändert, nachdem die Informationen übersetzt wurden. Installationsinformationen liegen im PDF-Format (iiysi.pdf) und in der Informationszentrale vor.

#### **Erforderliche Einstellungen für die Solaris-Betriebsumgebung**

Wenn Sie den folgenden Fehler feststellen, überprüfen Sie, ob Sie den unterstützten Solaris-Kernel verwenden:

This application requires a Java Run Time Environment (JRE) to run. Searching for one on your computer was not successful. Please use the command line switch -is:javahome to specify a valid JRE. For more help use the option -is:help.

Der unterstützte Kernel ist Kernel SunOS 5.9 Generic 112233-12 Mar 2004.

#### **Erforderliche Programmkorrekturen für die Solaris-Betriebsumgebung**

Laut *Installationshandbuch für die Unternehmenssuche* ist der folgende Solaris-Stand erforderlich: Sun Solaris 9 64-Bit, Kernel SunOS 5.9 Generic 112233-12 Mar 2004. Stellen Sie darüber hinaus sicher, dass die folgenden Programmkorrekturen installiert sind. Wenn sie nicht installiert sind, müssen Sie sie noch installieren:

- v SunOS 5.9-Programmkorrektur 111722-04 04/16/2003
- v Sun C++ 5.6-Programmkorrektur 111711-12 2004/10/25

Führen Sie den folgenden Befehl aus, um zu überprüfen, ob die Programmkorrekturen vorhanden sind:

>showrev -a |grep 111722

Die Informationen sollten der folgenden Ausgabe ähneln:

Patch: 111722-04 Obsoletes: Requires: Incompatibles: Packages: SUNWlibms, SUNWlmsx, SUNWlibm

Die Programmkorrekturstufe muss 04 oder höher sein.

Führen Sie auch den folgenden Befehl aus: >showrev -a |grep 111711

Die Informationen sollten der folgenden Ausgabe ähneln: Patch: 111711-12 Obsoletes: Requires: Incompatibles: Packages: SUNWlibC

Die Programmkorrekturstufe muss 12 oder höher sein.

Wenn der Befehl keine Informationen zurückgibt, müssen Sie die Programmkorrekturen unter Verwendung von Solaris Management Console oder dem Dienstprogramm **patchadd** installieren.

#### **Hardware- und Speicherplatzanforderungen**

Unter ″Große Installation″ ist die Angabe ″8 GB RAM auf jedem Server (4 GB RAM für Windows)″ falsch. Für Windows sind für eine große Installation 8 GB RAM erforderlich.

Außerdem werden für alle Betriebssysteme 8 GB als Paging-Bereich empfohlen.

#### **Starten des Installationslaunchpads von WebSphere II OmniFind Edition**

Die Themen ″Installieren von WebSphere II OmniFind Edition auf einem einzigen Server″, ″Installieren der Crawlerkomponente″, ″Installieren der Suchkomponente″ und ″Installieren der Indexkomponente″ enthalten jeweils einen Tippfehler in den Codebeispielen zum Starten des Installationslaunchpads. Verwenden Sie den folgenden korrigierten Text:

AIX: Melden Sie sich als Root an, und geben Sie ./install-aix.bin ein.

Linux: Melden Sie sich als Root an, und geben Sie ./install-linux.bin ein.

Solaris: Melden Sie sich als Root an, und geben Sie ./install-solaris.bin ein.

#### **Entfernen von WebSphere II OmniFind Edition von AIX-, Linuxund Solaris-Systemen**

Das Beispiel im dritten Abschnitt muss wie folgt lauten: ./uninstall.bin -silent -options name\_der\_antwortdatei

Der Schritt 3 der Prozedur muss wie folgt lauten:

Geben Sie ./uninstall.bin ein.

#### **Starten der Unternehmenssuche unter AIX, Linux und Solaris**

Die Schritte 3 und 5 zum Starten von WebSphere Application Server Network Deployment enthalten Schreibfehler. Die Schritte lauten wie folgt:

3. Geben Sie ./startManager.sh ein.

5. Geben Sie Folgendes ein:

```
./startNode.sh
./startServer.sh servername
```
#### **Erstmaliges Durchsuchen von Web-Datenquellen mit Version 8.3**

Führen Sie einen Backup Ihrer Daten durch, bevor Sie WebSphere II OmniFind Edition installieren.

WebSphere II OmniFind Edition Version 8.3 verwendet ein neues Datenbankschema zum Speichern durchsuchter Dokumente.

Wenn Sie einen Web-Crawler zum ersten Mal starten, wird die Datenbank automatisch in dieses neue Schema umgewandelt. Weitere Informationen finden Sie in "Umwandeln der [Crawler-Datenbank"](#page-17-0) auf Seite 12.

## <span id="page-24-0"></span>**Verwaltung und Konfiguration**

Mehrere Abschnitte der Dokumentation zur Verwaltung wurden geändert, nachdem die Informationen übersetzt wurden. Die Informationen zu Verwaltung und Konfiguration liegen im PDF-Format (iiysa.pdf) und in der Informationszentrale vor.

#### **Starten und Stoppen der Anwendungen 'ESSearchApplication' und 'server1' in WebSphere Application Server**

Die Anweisungen zum Starten und Stoppen der Anwendungen **ESSearchApplication** und **server1** sind nicht korrekt. Die Anweisungen für WebSphere Application Server Version 6.0 und Version 5.1 weichen davon ab. Halten Sie sich an die folgenden Anweisungen, um diese Anwendungen zu starten und zu stoppen.

Gehen Sie wie folgt vor, um die Anwendungen zu stoppen:

- v Für WebSphere Application Server Version 6.0:
	- 1. Melden Sie sich als Root an, und wechseln Sie in das Verzeichnis bin, in dem WebSphere Application Server installiert ist.
	- 2. Führen Sie die folgenden Befehle aus:

AIX, Linux und Solaris: ./stopServer.sh server1

./stopServer.sh ESSearchServer Windows: stopServer server1 stopServer ESSearchServer

v Öffnen Sie unter WebSphere Application Server Version 5.1 die WebSphere Application Server-Administrationskonsole, und stoppen Sie die Anwendungen.

Gehen Sie wie folgt vor, um die Anwendungen zu starten:

- Für WebSphere Application Server Version 6.0:
	- 1. Melden Sie sich als Root an, und wechseln Sie in das Verzeichnis bin, in dem WebSphere Application Server installiert ist.
	- 2. Führen Sie die folgenden Befehle aus:

AIX, Linux und Solaris:

./startServer.sh ESSearchServer ./startServer.sh server1 Windows: startServer ESSearchServer startServer server1

v Öffnen Sie unter WebSphere Application Server Version 5.1 die WebSphere Application Server-Administrationskonsole, und starten Sie die Anwendungen.

#### **Aktualisieren der Sicherheitseinstellungen für die Unternehmenssuche**

Wenn Sie nach der Installation der Unternehmenssuche (WebSphere II OmniFind Edition) die Sicherheit für WebSphere Application Server aktivieren, befolgen Sie alle Schritte dieser Prozedur.

Wenn Sie die Sicherheit für WebSphere Application Server aktivieren, bevor Sie die Unternehmenssuche installieren, brauchen Sie nur Schritt 2 auszuführen. Das Installationsprogramm für die Unternehmenssuche aktualisiert die Datei es.cfg automatisch mit dem WebSphere-Benutzernamen und -Kennwort (Schritte 3 und 4).

Gehen Sie wie folgt vor, um die Sicherheitseinstellungen für die Unternehmenssuche zu aktualisieren:

- 1. Stellen Sie sicher, dass die Administrator-ID für die Unternehmenssuche in der von WebSphere Application Server verwendeten Benutzerregistry als gültiger Benutzer eingegeben wurde.
- 2. Für die Anwendung **ESSearchApplication** müssen Sie in das folgende Verzeichnis wechseln:

ES\_INSTALL\_ROOT/installedApps/ESSearchApplication.ear/ ESSearchApplication.war/WEB-INF

Aktualisieren Sie die Einträge für den Benutzernamen und das Kennwort in der Datei config.properties der Anwendung **ESSearchApplication** mit einer gültigen Benutzer-ID für WebSphere Application Server.

- 3. Aktualisieren Sie den Eintrag WASUser in der Datei ES\_NODE\_ROOT/nodeinfo/es.cfg mit einer gültigen Benutzer-ID für WebSphere Application Server.
- 4. Ändern Sie den Eintrag WASPassword in der Datei es.cfg mit dem Befehl **eschangewaspw.bat** oder **eschangewaspw.sh**. Im folgenden Abschnitt finden Sie Anweisungen zum Ändern dieses Kennworts.

Gehen Sie wie folgt vor, um das Kennwort in einer Installation auf einem einzigen Server zu ändern:

- 1. Melden Sie sich als Administrator für die Unternehmenssuche an.
- 2. Stoppen Sie den Server, indem Sie den folgenden Befehl eingeben: esadmin stop
- 3. Stoppen Sie die Unternehmensanwendungen **server1** und **ESSearchServer**.
	- Für WebSphere Application Server Version 6.0:
		- a. Melden Sie sich als Root an, und wechseln Sie in das Verzeichnis bin, in dem WebSphere Application Server installiert ist.
		- b. Führen Sie die folgenden Befehle aus:

AIX, Linux und Solaris: ./stopServer.sh server1 ./stopServer.sh ESSearchServer Windows: stopServer server1 stopServer ESSearchServer

- v Öffnen Sie unter WebSphere Application Server Version 5.1 die WebSphere Application Server-Administrationskonsole, und stoppen Sie die Anwendungen.
- 4. Ändern Sie das Systemkennwort für die Benutzer-ID des Administrators für die Unternehmenssuche, indem Sie den entsprechenden Befehl der Betriebssysteme AIX, Linux oder Solaris oder die Microsoft Windows-Funktion zur Kennwortänderung verwenden.
- 5. Führen Sie das folgende Script aus. Dabei ist *neuer\_wert* das Kennwort, das Sie in Schritt 4 angegeben haben:
- v AIX, Linux und Solaris: eschangewaspw.sh *neuer\_wert*
- Windows: eschangewaspw *neuer* wert
- 6. Starten Sie die Anwendungen **server1** und **ESSearchServer**:
	- Für WebSphere Application Server Version 6.0:
		- a. Melden Sie sich als Root an, und wechseln Sie in das Verzeichnis bin, in dem WebSphere Application Server installiert ist.
		- b. Führen Sie die folgenden Befehle aus:

AIX, Linux und Solaris:

./startServer.sh ESSearchServer ./startServer.sh server1 Windows: startServer ESSearchServer

- startServer server1
- v Öffnen Sie unter WebSphere Application Server Version 5.1 die WebSphere Application Server-Administrationskonsole, und starten Sie die Anwendungen.
- 7. Starten Sie die allgemeine Übertragungsschicht (CCL = Common Communication Layer) von WebSphere II OmniFind Edition erneut, indem Sie die folgenden Befehle eingeben:
	- AIX, Linux und Solaris:
		- stopccl.sh startccl.sh -bg
	- Windows:
		- stopccl startccl
- 8. Starten Sie die Unternehmenssuche erneut, indem Sie den folgenden Befehl eingeben: esadmin start

Gehen Sie wie folgt vor, um das Kennwort in einer Installation mit mehreren Servern zu ändern:

- 1. Melden Sie sich auf dem Computer, auf dem Sie den Indexserver installiert haben, als Administrator für die Unternehmenssuche an.
- 2. Starten Sie den Systemwartungsmodus, indem Sie diesen Befehl eingeben: esadmin system maintenance
- 3. Ändern Sie das Systemkennwort für die Benutzer-ID des Administrators für die Unternehmenssuche, indem Sie den entsprechenden Befehl der Betriebssysteme AIX, Linux oder Solaris oder die Microsoft Windows-Funktion zur Kennwortänderung verwenden.
- 4. Führen Sie das folgende Script aus. Dabei ist *neuer\_wert* das Kennwort, das Sie in Schritt 3 angegeben haben:
	- v AIX, Linux oder Solaris: eschangewaspw.sh *neuer\_wert*
	- v Windows: eschangewaspw *neuer\_wert*
- 5. Starten Sie die allgemeine Übertragungsschicht (CCL = Common Communication Layer) von WebSphere II OmniFind Edition erneut, indem Sie auf dem Indexserver die folgenden Befehle eingeben:
	- AIX, Linux oder Solaris:
		- stopccl.sh startccl.sh -bg
	- Windows: stopccl
		- startccl
- 6. Melden Sie sich auf dem Computer, auf dem Sie den Crawler-Server installiert haben, als Administrator für die Unternehmenssuche an.
- 7. Ändern Sie das Systemkennwort für die Benutzer-ID des Administrators für die Unternehmenssuche, indem Sie den entsprechenden Befehl des Betriebssystems UNIX oder die Windows-Funktion zur Kennwortänderung verwenden. Dieses Kennwort muss mit dem Kennwort übereinstimmen, das Sie in Schritt 3 angegeben haben.
- 8. Führen Sie das folgende Script aus. Dabei ist *neuer\_wert* das Kennwort, das Sie in Schritt 4 angegeben haben:
	- v AIX, Linux oder Solaris:

eschangepw.sh *neuer\_wert*

- Windows:
	- eschangepw *neuer\_wert*
- 9. Starten Sie die allgemeine Übertragungsschicht auf dem Crawler-Server erneut, indem Sie die folgenden Befehle eingeben:
	- AIX, Linux oder Solaris: stopccl.sh startccl.sh -bg
	- Windows: stopccl
		- startccl
- 10. Melden Sie sich auf einem der Computer, auf dem Sie einen Suchserver installiert haben, als Administrator für die Unternehmenssuche an.
- 11. Stoppen Sie den IBM HTTP-Web-Server. (Dadurch wird verhindert, dass der Netzdispatcher Abfragen an diesen Server weiterleitet.)
- 12. Stoppen Sie die allgemeine Übertragungsschicht auf dem Suchserver, indem Sie die folgenden Befehle eingeben:
	- AIX, Linux oder Solaris:
		- stopccl.sh
	- Windows:
		- stopccl
- 13. Öffnen Sie die Administrationskonsole von WebSphere Application Server, und stoppen Sie die Anwendungen **server1** und **ESSearchServer**.
- 14. Ändern Sie das Systemkennwort für die Benutzer-ID des Administrators für die Unternehmenssuche, indem Sie den entsprechenden Befehl des Betriebssystems UNIX oder die Windows-Funktion zur Kennwortänderung verwenden. Dieses Kennwort muss mit dem Kennwort übereinstimmen, das Sie in Schritt 3 angegeben haben.
- 15. Führen Sie das folgende Script aus. Dabei ist *neuer\_wert* das Kennwort, das Sie in Schritt 3 angegeben haben:
	- AIX, Linux oder Solaris:

eschangepw.sh *neuer\_wert*

• Windows:

eschangepw *neuer\_wert*

- 16. Starten Sie die allgemeine Übertragungsschicht auf dem Suchserver erneut, indem Sie die folgenden Befehle eingeben:
	- AIX, Linux oder Solaris:
		- startccl.sh -bg
	- Windows:
		- startccl
- 17. Wiederholen Sie die Schritte 10 bis 16 auf dem zweiten Suchserver.
- 18. Starten Sie den IBM HTTP-Web-Server.
- 19. Starten Sie in der Administrationskonsole von WebSphere Application Server die Unternehmensanwendungen **server1** und **ESSearchServer**.
- 20. Melden Sie sich auf dem Computer, auf dem Sie den Indexserver installiert haben, als Administrator für die Unternehmenssuche an, und geben Sie den folgenden Befehl ein, um die Unternehmenssuche zu starten: esadmin start
- 21. Melden Sie sich an der Administrationskonsole für die Unternehmenssuche an, überwachen Sie eine Objektgruppe, klicken Sie die Seite **Suche** an, und klicken Sie anschließend **Stoppen** und **Starten** an, um die Suchserver erneut zu starten. Wiederholen Sie diesen Schritt für jede Objektgruppe in Ihrem System für die Unternehmenssuche.

#### **Erneute Crawlersuche nach der Installation von WebSphere II OmniFind Edition Version 8.3**

Nachdem Sie WebSphere II OmniFind Edition Version 8.3 installiert haben, werden alle Dokumente außer denen, die von Web- und NNTP-Crawlern durchsucht wurden, erneut durchsucht.

Wenn Sie die Nicht-Web- und Nicht-NNTP-Crawler erstmals nach der Installation von Version 8.3 starten, werden alle Dokumente in allen Datenquellen erneut durchsucht und indexiert. Dabei handelt es sich nicht nur um Dokumente, die neu sind oder geändert wurden, seitdem die Datenquelle zuletzt durchsucht wurde.

Nachdem alle Dokumente in jeder Tabelle, in jedem Verzeichnis oder in jedem Ordner in der Objektgruppe durchsucht worden sind, wechseln die Crawler zur normalen Aktualisierungsverarbeitung und starten die Crawlersuche nur noch für neue oder geänderte Dokumente. Normalerweise ist eine erneute vollständige Crawlersuche nur erforderlich, wenn es Änderungen an der Konfiguration des Crawlers erforderlich machen. Wenn sich zum Beispiel die Anzeigenamen für Felder oder Spalten in einer Datenquelle ändern, muss der Crawler anschließend alle Dokumente erneut durchsuchen, damit die neuen Informationen mit den Dokumenten indexiert werden können.

#### **Zurücksetzen von Rangordnungsmerkmalen auf Standardwerte**

Wenn Sie Rangordnungsmerkmale anpassen, können Sie die Merkmale wieder auf ihre Standardwerte zurücksetzen, indem Sie die Datei ES\_NODE\_ROOT/master\_config/*objektgruppen-id*.runtime.*knotenid*/runtime.properties editieren.

In einem System mit mehreren Servern editieren Sie die Datei runtime.properties der einzelnen Suchserver. Diese Dateien befinden sich auf dem Indexserver im Verzeichnis ES\_NODE\_ROOT/master\_config/*objektgruppen-id*.runtime.*knoten-id*, z. B.: ES\_NODE\_ROOT/master\_config/meine\_objektgruppen-id.runtime.knoten3/runtime.properties ES\_NODE\_ROOT/master\_config/meine\_objektgruppen-id.runtime.knoten4/runtime.properties

*knoten3* und *knoten4* sind die Server-IDs der einzelnen Suchserver.

Gehen Sie wie folgt vor, um für die Werte der Rangordnungsmerkmale einer Objektgruppe die Standardwerte wiederherzustellen:

1. Geben Sie die Objektgruppen-ID an, für deren Rangordnungsmerkmale Sie die Standardwerte wiederherstellen wollen. Die Objektgruppen-ID finden Sie in der Datei ES\_NODE\_ROOT/master\_config/collections.ini. Sie können diese Datei sortieren, damit die Anzeige übersichtlicher ist:

```
% sort $ES_NODE_ROOT/master_config/collections.ini | more
collection1.configfile=col1_config.ini
collection1.datadir=/home/jperez/node/data/col1
collection1.description=
collection1.displayname=Collection1
collection1.flags=0
collection1.id=col1
collection1.sectiontype=collection
collection1.type=1
...
```
In diesem Beispiel hat die Objektgruppe ″Collection1″ die ID ″col1″.

2. Öffnen Sie die Datei ES\_NODE\_ROOT/master\_config*/objektgruppen-*

*id*.runtime.*knoten-id*/runtime.properties in einem Texteditor, wobei *objektgruppen-id* die ID der Objektgruppe angibt, die Sie ändern wollen, und *knoten-id* die ID des Suchservers, auf dem die Sitzung ausgeführt wird. Nehmen Sie an der Datei *objektgruppen-id*.runtime.*knoten-id*/runtime.properties die folgenden Änderungen vor:

• Löschen Sie die folgenden Merkmale:

```
trevi.autorank.dfthreshold1
trevi.autorank.dfthreshold2
trevi.autorank.dfthreshold3
trevi.autorank.rc0.*
trevi.autorank.rc1.*
```
v Wenn in der Datei runtime.properties, die Sie gerade editieren, trevi.sourcetype=1 (Objektgruppe mit Rangordnung nach Verknüpfung) angegeben ist, öffnen Sie die Datei

ES\_INSTALL\_ROOT/default\_config/runtime.1/runtime.properties, kopieren Sie die folgenden Standardmerkmale, und fügen Sie diese in die Datei *objektgruppen-id*.runtime.*knoten-id*/runtime.properties ein:

```
trevi.autorank.dfthreshold1
trevi.autorank.dfthreshold2
trevi.autorank.dfthreshold3
trevi.autorank.rc0.*
trevi.autorank.rc1.*
```
• Wenn trevi.sourcetype=2 (Objektgruppe mit Rangordnung nach Datum) in der Datei *objektgruppen-id*.runtime.*knoten-id*/runtime.properties angegeben ist, öffnen Sie die Datei

ES\_INSTALL\_ROOT/default\_config/runtime.2/runtime.properties, kopieren Sie die folgenden Merkmale, und fügen Sie diese in die Datei *objektgruppen-id*.runtime.*knoten-id*/runtime.properties ein:

trevi.autorank.dfthreshold1 trevi.autorank.dfthreshold2 trevi.autorank.dfthreshold3 trevi.autorank.rc0.\* trevi.autorank.rc1.\*

• Wenn trevi.sourcetype=3 (Objektgruppe ohne Rangordnung) in der Datei *objektgruppen-id*.runtime.*knoten-id*/runtime.properties angegeben ist, öffnen Sie die Datei

ES\_INSTALL\_ROOT/default\_config/runtime.0/runtime.properties, kopieren Sie die folgenden Merkmale, und fügen Sie diese in die Datei *objektgruppen-id*.runtime.*knoten-id*/runtime.properties ein, die Sie gerade editieren:

```
trevi.autorank.dfthreshold1
trevi.autorank.dfthreshold2
trevi.autorank.dfthreshold3
trevi.autorank.rc0.*
trevi.autorank.rc1.*
```
3. Stoppen Sie den Suchvorgang für diese Objektgruppe über die Administrationskonsole, und starten Sie ihn erneut, damit die neuen Werte übernommen werden.

Wiederholen Sie diese Schritte für alle Objektgruppen, für deren Rangordnungsmerkmale Sie die Standardwerte wiederherstellen wollen.

#### **Web-Crawler-HTTP-Rückkehrcodes**

Es wurde der proprietäre HTTP-Rückkehrcode 618 hinzugefügt, um Dokumente anzugeben, die ursprünglich umgeleitet wurden (3xx), die jedoch keine Umleitungs-URL aufweisen. Diese Rückkehrcodes werden nicht durch das System für die Unternehmenssuche weitergeleitet, da sie keinen nützlichen Inhalt enthalten.

#### **Alleiniges Durchsuchen neuer und geänderter Dokumente**

Sie können die Crawler, außer Web und NNTP, so starten, dass nur neue und geänderte Dokumente durchsucht werden. In diesem Fall durchsucht der Crawler kein Dokument, das älter ist als alle Dokumente, die während einer früheren Crawlersuche durchsucht wurden.

Wenn Sie z. B. für die Crawler für das Windows- und UNIX-Dateisystem eine Datei in das durchsuchte Verzeichnis kopieren, und das letzte Änderungsdatum der Datei älter ist als das letzte Änderungsdatum aller durchsuchten Dokumente, wird diese Datei nicht mehr vom Crawler durchsucht. Der Crawler durchsucht die Datei auch dann nicht, wenn diese eben erst kopiert wurde.

#### **Statusbeispiel für die Indexerstellung**

Einige der Statusbeispiele für die Indexerstellung sind falsch. Der folgende Text ersetzt das Beispiel im Abschnitt ″Befehle, Rückkehrcodes und Sitzungs-IDs der Unternehmenssuche″:

```
<?xml version="1.0"?>
<Monitor Type="MainIndexHistory" Count="1">
    <IndexStatus Id="1">
    <StartTime>1131987633901<StartTime>
    <Progress>0</Progress>
    <CurrentPhase>0</CurrentPhase>
    <TotalPhase>0</TotalPhase>
    <IndexCopyTime>49822</IndexCopyTime>
    <CurrentServer>0</CurrentServer>
    <TotalServer>0</TotalServer>
    <IndexBuildTime>46158</IndexBuildTime>
    <Status>0</Status>
    <JobID>1131987633899</JobID>
    <MessagesAvailable>false</MessagesAvailable>
    <StopTime>1131987734199</StopTime>
    <TotalTime>100298</TotalTime>
    <NumberOfDocuments>43</NumberOfDocuments>
    </IndexStatus>
   <CurrentIndexWildCardSupport/>
   <NextIndexWildCardSupport Type="None" Limit="0"/>
  <ScheduleStatus>
```

```
<Status>1</Status>
    <ScheduledTime Enabled="false"></ScheduledTime>
 <ScheduleStatsu>
</Monitor>
```
#### **Elemente für den Statusbefehl für die Indexerstellung**

Die Tabelle für Elemente für den Statusbefehl für die Indexerstellung im Abschnitt ″Befehle, Rückkehrcodes und Sitzungs-IDs der Unternehmenssuche″ enthält falsche Attribute und Beschreibungen:

Das Attribut Progress ist zweimal angegeben. Ersetzen Sie das zweite Attribut Progress mit dem Attribut Status mit der folgenden Beschreibung: ″0 gibt Indexerstellung und Kopieren an, -1 gibt eine fehlgeschlagene Indexerstellungsanforderung an, und 1 gibt an, dass Indexerstellung und/oder Kopieren bereits begonnen hat.″

Die Beschreibung für IndexCopyTime ist falsch. Die richtige Beschreibung lautet ″Die Gesamtzeit, in der der Index auf alle Suchserver kopiert wird″.

Die Beschreibung des Attributs IndexBuildTime fehlt. Die richtige Beschreibung ist ″Die Gesamtzeit für alle Phasen der Indexerstellung″.

Es gibt zwei neue Attribute mit den folgenden Beschreibungen:

**JobID** Eine eindeutige ID, die jeder Indexerstellungsanforderung zugewiesen wird

#### **MessagesAvailable**

Ein Boolescher Wert, der angibt, ob Fehlernachrichten vorhanden sind (im Fehlerfall)

#### **Konfigurieren von gleichzeitig ablaufenden Indexerstellungen**

Nachdem Sie innerhalb einer Objektgruppe (durch Aktivieren des Markierungsfelds **Anforderungen für Indexreorganisation und -aktualisierung für eine einzelne Objektgruppe können gleichzeitig ausgeführt werden**) gleichzeitig ablaufende Indexerstellungen aktiviert haben, werden möglicherweise Fehlernachrichten zu gestoppten Indexaktualisierungen angezeigt. In bestimmten Phasen der Reorganisierung des Index hält das System die Erstellung von Aktualisierungen zwangsweise an und verhindert den Start neuer Aktualisierungen, damit die Indexreorganisierung beendet werden kann.

Möglicherweise werden die folgenden Nachrichten angezeigt:

FFQC001E: Erzwungener Stopp bei Indexkopie für Objektgruppe *objektgruppen-id*. FFQC0008E: Beim Erstellen des Index *indexerstellungstyp* für die Objektgruppe *objektgruppen-id* ist ein Fehler aufgetreten.

Sie können diese Nachrichten ignorieren.

Wenn Sie gleichzeitig ablaufende Indexerstellungen in einer Objektgruppe aktivieren, wird der Parser ebenfalls parallel zu den Indexerstellungen ausgeführt. Stellen Sie sicher, dass sie sowohl für die Indexerstellungen als auch für die Parsingprozesse über ausreichende Systemressourcen verfügen.

## <span id="page-32-0"></span>**Integration der Textanalyse**

Mehrere Abschnitte der Dokumentation zur Integration der Textanalyse wurden geändert, nachdem die Informationen übersetzt wurden. Die Informationen zur Textanalyse liegen im PDF-Format (iiyst.pdf) und in der Informationszentrale vor.

#### **Speichern von Analyseergebnissen in einer Datenbank**

Die folgenden Informationen ergänzen die Informationen zur Integration der Textanalyse.

Wenn Sie eine DB2-Datenbank oder Ladedateien verwenden wollen, um Ergebnisse des Cas2Jdbc-Verbrauchers zu speichern, verwenden Sie den JDBC-Treibertyp 3, nicht den Treibertyp 4.

Das Hochladen einer Cas2Jdbc-Zuordnungsdatei, die auf einen Treiber des Typs 4 verweist (wie in der Originaldokumentation empfohlen), kann einen Fehler verursachen, dass die Datei nicht erfolgreich hochgeladen werden kann. In einigen Systemkonfigurationen kann ein Verweis auf den Treibertyp 4 ein Blockieren des Systems für die Unternehmenssuche auslösen.

Verwenden Sie den Treiber des Typs 3 (mit der Bezeichnung COM.ibm.db2.jdbc.net.DB2Driver), der auch ″net-Treiber″ genannt wird. Die Verwendung dieses Treibers erfordert die Ausführung eines bestimmten Applet-Servers. Wenn Sie den Applet-Server ausführen wollen, lesen Sie die Dokumentation zu DB2 Universal Database, die im Paket von WebSphere II OmniFind Edition verfügbar ist.

Sorgen Sie dafür, dass sich die Treiberbibliotheken stets auf derselben Wartungsstufe befinden wie der DB2 Applet-Server. Verweisen Sie in Ihrer Cas2Jdbc-Zuordnungsdatei auf die folgenden Treiberbibliotheken im Java-Verzeichnis Ihrer DB2 Universal Database-Installation: db2java.zip, db2jcc.jar.

Im folgenden Beispiel einer Cas2Jdbc-Zuordnungsdatei wird der Treibertyp 3 mit den richtigen ZIP- und JAR-Dateien verwendet:

```
<databaseConnection>
  <connectionUrl>db2://hostname:port/datenbankname
  </connectionUrl>
  <driver type="jdbc">COM.ibm.db2.jdbc.net.DB2Driver</driver>
  <authentication>
    <username>username</username>
    <password>password</password>
  </authentication>
  <driverLibraries>
    <driverLibrary>/opt/IBM/db2/V8.1/java/db2java.zip
    </driverLibrary>
    <driverLibrary>/opt/IBM/db2/V8.1/java/db2jcc.jar
    </driverLibrary>
  </driverLibraries>
</databaseConnection>
```
. . .

. . .

## <span id="page-33-0"></span>**Stoppwortentfernung**

Der folgende Text wurde hinzugefügt, um zu erläutern, was passiert, wenn alle Wörter in einer Abfrage Stoppwörter sind. Verzeichnisse von Stoppwörtern werden im Abschnitt ″Benutzerdefinierte Verzeichnisse von Stoppwörtern″ des Dokuments *Integration der Textanalyse* (iiyst.pdf) und im Abschnitt ″Controlling query behavior″ in *Programming Guide and API Reference* (iiysp.pdf) beschrieben.

Wenn alle Wörter in einer Abfrage Stoppwörter sind, werden keine Stoppwörter während der Abfrageverarbeitung entfernt.

Wenn alle Abfragebegriffe während der Stoppwortverarbeitung entfernt werden, ist die Ergebnismenge leer. Um sicherzustellen, dass Suchergebnisse zurückgegeben werden, wird die Stoppwortentfernung inaktiviert, wenn alle Abfragebegriffe Stoppwörter sind.

Wenn z. B. das Wort *Auto* ein Stoppwort ist und Sie nach *Auto* suchen, enthalten die Suchergebnisse Dokumente, in denen das Wort *Auto* vorkommt. Wenn Sie nach *Auto Luxuslimousine* suchen, enthalten die Suchergebnisse nur Dokumente, die mit dem Wort *Luxuslimousine* übereinstimmen.

#### **Installieren und Ausführen der Basisannotatoren für die Unternehmenssuche**

Der folgende Text muss dem Abschnitt ″Installieren und Ausführen der Basisannotatoren für die Unternehmenssuche″ hinzugefügt werden:

″Damit Sie den Klassenpfad für die OmniFind-Annotatoren festlegen können, müssen Sie das Script setOFAnnotEnv am Ende des Scripts setUIMAClasspath aufrufen.″

### **Erneutes Erstellen von Synonymverzeichnissen**

Damit Sie ein Synonymverzeichnis, das Sie für WebSphere Information Integrator OmniFind Edition Version 8.2.2 erstellt haben, mit einem System der Version 8.3 verwenden können, müssen Sie die Verzeichnisdatei (.dic) migrieren.

Führen Sie nach der Installation von WebSphere Information Integrator OmniFind Edition Version 8.3 die folgenden Schritte aus, um ein benutzerdefiniertes Synonymverzeichnis zu migrieren:

- 1. Entfernen Sie in der Sicht **Objektgruppen** auf der Seite **Suchserveroptionen konfigurieren** das alte Synonymverzeichnis aus der Objektgruppe.
- 2. Löschen Sie in der Sicht **System** auf der Seite **Synonymverzeichnisse konfigurieren** das alte Synonymverzeichnis aus dem System für die Unternehmenssuche.
- 3. Wandeln Sie die XML-Quellendatei des Synonymverzeichnisses in eine neue Verzeichnisdatei (.dic) um.

Anweisungen zur Verwendung des Tools **essyndictbuilder** finden Sie im Abschnitt ″*Erstellen eines Synonymverzeichnisses*″ in ″*Integration der Textanalyse*″.

4. Fügen Sie in der Sicht **System** auf der Seite **Synonymverzeichnisse konfigurieren** dem System für die Unternehmenssuche das neue Synonymverzeichnis hinzu. Wenn die DIC-Datei kleiner als 8 MB ist, kann sie auf Ihrem System gespeichert werden. Ist die DIC-Datei jedoch größer als 8 MB, muss sie sich auf dem Indexserver befinden.

5. Ordnen Sie in der Sicht **Objektgruppen** auf der Seite **Suchserveroptionen konfigurieren** das neue Synonymverzeichnis der Objektgruppe zu, die es verwenden soll.

Wiederholen Sie diese Schritte für alle benutzerdefinierten Synonymverzeichnisse im System für die Unternehmenssuche.

## <span id="page-34-0"></span>**Programmierung und APIs**

Mehrere Abschnitte der Referenzliteratur zu Anwendungsprogrammierung und API wurden geändert, nachdem die Informationen übersetzt wurden. Die Referenzinformationen zu Programmierung und API liegen im PDF-Format (iiysp.pdf) und in der Informationszentrale vor.

#### **Installieren des Client-Toolkits für Administrations-APIs**

In der nummerierten Liste gibt es die folgenden Änderungen:

- v Step 1: For a multiple server installation, the es.siapi.toolkit.jar archive file is on both search servers.
- Step 3: The es.client.cfg file is no longer required. The configuration file that is required to communicate with the server is packaged in es.siapi.toolkit.jar file and is called es.cfg file. The file is extracted in the root of the directory where you extracted the toolkit. However, you must edit this file and add the following entries at the end of the file:
	- es\_server\_hostname=*fully qualified host name of the enterprise search index server*

This is a mandatory field that specifies the index server host name, for example, omnifind.server.ibm.com.

– .logFileName=*absolute path of a log file*

This is an optional field that registers the trace information in a specific log file, for example, c:\temp\siapi.log.

#### **Hinzufügen von Dokumenten zu einer Objektgruppe**

In Schritt 4 des Themas ″Adding documents to a collection″, werden die folgenden APIs nicht unterstützt:

- v Field createField (java.lang.String fieldName, boolean[] value)
- Field createField (java.lang.String fieldName, double[] value)
- Field createField (java.lang.String fieldName, int[] value)
- Field createField (java.lang.String fieldName, java.lang.Sting[] value)

#### **Reorganisieren und Aktualisieren von Indizes**

Sie können ein Zählermerkmal für die Fragmentierung festlegen, das dem Search and Index API-Code angibt, wann Indizes aktualisiert oder reorganisiert werden sollen.

Der Wert ″2″ in der folgenden Merkmaleinstellung gibt an, dass der Index nach zwei Indexaktualisierungen reorganisiert wird: indexes.index.setProperty

(IAdminConstants.BUILD\_FRAGMENTATION\_COUNT, 2)

Die Musterindexerstellung enthält weitere Beispiele.

#### **Musterverwaltungsanwendungen**

Bevor Sie eine Anwendungs-ID erstellen können, müssen Sie eine Anwendungs-ID registrieren. In ″Registering application IDs″ finden Sie eine Musteranwendung.

#### **Kompilieren von Musterverwaltungsanwendungen**

Ersetzen Sie in Schritt 3 des Themas ″Compiling sample administration applications″ für alle Betriebssysteme die Datei es.client.cfg durch es.cfg.

#### **Methode 'getInternalFieldName'**

Diese Methode enthält eine falsche Syntax. Die richtige Syntax lautet: getInternalFieldName

#### **Kompilieren von Mustersuchanwendungen und Musteranwendungen für den Datenempfang**

Im Abschnitt ″ESSearchApplication search application″ ist im Text unter Windows das falsche Verzeichnis angegeben. Der korrekte Wortlaut ist: ″Windows: C:\Program Files\IBM\es\samples\ESSearchApplication″.

Weiterhin ist auch im Abschnitt ″Data listener client applications″ der Text nach Windows falsch. Der richtige Text lautet: ″Windows: C:\Program Files\IBM\es\samples\datalistener″.

#### **Crawler-Plug-ins für andere Quellen als das Web**

Die Liste der unterstützten Crawler ist unvollständig. Sie können Anwendungen (Plug-ins) für alle Crawler schreiben, die in Version 8.3 unterstützt werden.

#### **Abrufen zielgruppenspezifischer XML-Elemente**

Der Satz ″In the opaque term that specifies the semantic search, you can prepend a pound or hash sign (#) to one XML element (or annotation) in the xmlf2 query term to one XML element in the xmlf2 query term″ enthält doppelten Text.

Der richtige Wortlaut des Satzes ist: ″In the opaque term that specifies the semantic search, you can prepend a pound or hash sign (#) to one XML element (or annotation) in the xmlf2 query term″.

#### **Abfragesyntax**

Im Abschnitt, in dem die Anführungszeichen (″ ″) für Abfragen beschrieben werden, ist das folgende Beispiel falsch: ″A standalone wildcard character (\*) within a phrase is ignored, and the query "app\* pea\*" should yield the same results as *apples pears*″.

Der Satz muss wie folgt lauten: ″A standalone wildcard character (\*) within a phrase is ignored, and the query "apples \* pears" should yield the same results as *apples pears*″.

## **Mustersuchanwendungen**

Im Abschnitt ″Sample search applications″ sind zu zwei Themen falsche Links angegeben. Der Link ″Simple search″ muss ″Simple and advanced search″ lauten. Dieser Link führt zu einem Thema, das einfache und erweiterte Mustersuchanwendungen beschreibt.

Der Link ″Advanced search″ führt irrtümlich zu einem Thema über das Kompilieren von Suchanwendungen.

# <span id="page-38-0"></span>**Kapitel 6. Fehlerbehebung in der Informationszentrale**

Wenn Sie den Hilfeknopf anklicken und es wird kein Thema angezeigt, oder wenn Sie die Informationszentrale nicht starten können, ist Ihre Informationszentrale möglicherweise nicht richtig konfiguriert.

Beheben Sie dieses Problem, indem Sie die Informationszentrale stoppen und erneut starten. Da bei einer Installation mit mehreren Servern die Informationszentrale auf beiden Suchservern installiert ist, müssen Sie diese auch auf beiden Servern stoppen und starten.

Gehen Sie wie folgt vor, um die Informationszentrale zu stoppen und erneut zu starten:

1. Führen Sie den folgenden Befehl aus, um die Informationszentrale zu stoppen. Bei einer Installation mit mehreren Servern führen Sie den Befehl auf dem Suchserver aus:

**AIX** /usr/IBM/WebSphereIIInformationCenter/ibm\_help/IC\_end.sh

#### **Linux und Solaris**

```
/opt/IBM/WebSphereIIInformationCenter/ibm_help/IC_end.sh
```
**Windows**

cd C:\WebSphereIIInformationCenter\ibm\_help

IC\_end.bat

- 2. Entfernen Sie alle Dateien außer config.ini aus dem Verzeichnis /ibm\_help/eclipse/configuration.
- 3. Starten Sie die Informationszentrale:

```
AIX /usr/IBM/WebSphereIIInformationCenter/ibm_help/IC_start.sh &
```
#### **Linux und Solaris**

```
/opt/IBM/WebSphereIIInformationCenter/ibm_help/IC_start.sh &
```
#### **Windows**

cd C:\WebSphereIIInformationCenter\ibm\_help

#### IC\_start.bat

Nachdem Sie den Befehl zum Starten der Informationszentrale eingegeben haben, wird keine Bestätigung für den Start der Informationszentrale angezeigt.

4. Sie können testen, ob die Informationszentrale gestartet wurde, indem Sie die folgende URL in einem Browser eingeben: http:\\localhost:8888

# <span id="page-40-0"></span>**Dokumentation zur Unternehmenssuche**

Sie können die Dokumentation zu WebSphere Information Integrator OmniFind Edition im PDF- oder HTML-Format lesen.

Das Installationsprogramm von WebSphere Information Integrator OmniFind Edition kann die Informationszentrale automatisch installieren. Das Installationsprogramm installiert die Informationszentrale auf dem Suchserver. Bei einer Installation mit mehreren Servern wird die Informationszentrale auf beiden Suchservern installiert. Wenn Sie die Informationszentrale nicht installieren und den Hilfeknopf anklicken, wird die Informationszentrale auf einer IBM Website geöffnet. Wenn Sie die HTML-Themen für die Unternehmenssuche anzeigen wollen, starten Sie die Informationszentrale.

Wenn Sie PDF-Dokumente anzeigen wollen, wechseln Sie in das Verzeichnis docs/*ländereinstellung*/pdf. Wenn Sie z. B. englischsprachige Dokumente öffnen wollen, wechseln Sie zu docs/en\_US/pdf. Sie können die PDF-Dokumentation, Downloads, Fixes, technischen Hinweise und die Informationszentrale auch auf der Unterstützungsite von WebSphere [Information](http://www-306.ibm.com/software/data/integration/db2ii/supportwomnifind.html) Integrator OmniFind Edition anzeigen.

Die folgende Tabelle enthält die verfügbare Dokumentation, die Dateinamen und die Speicherpositionen.

| Dokument                                                                                                    | Dateiname | Speicherposition            |
|----------------------------------------------------------------------------------------------------|-----------|-----------------------------|
| Installationshandbuch für die<br>Unternehmenssuche (Themen<br>für dieses Dokument sind<br>auch in der Informations-<br>zentrale verfügbar.)              | iiysi.pdf | docs/ländereinstellung/pdf/ |
| Quick Start Guide                                                                                                    | iiyss.pdf | docs/ländereinstellung/pdf/ |
| Verwaltung der Unter-<br>nehmenssuche (Themen für<br>dieses Dokument sind auch<br>in der Informationszentrale<br>verfügbar.)                             | iiysa.pdf | docs/ländereinstellung/pdf/ |
| Programming Guide and API<br>Reference for Enterprise<br>Search (Themen für dieses<br>Dokument sind auch in der<br>Informationszentrale ver-<br>fügbar.) | iiysp.pdf | docs/ländereinstellung/pdf/ |
| Fehlernachrichten (Themen<br>für dieses Dokument sind<br>auch in der Informations-<br>zentrale verfügbar.)                                               | iiysm.pdf | docs/ländereinstellung/pdf/ |

*Tabelle 1. Dokumentation im PDF-Format und in der Informationszentrale für die Unternehmenssuche*

| Dokument                                                                                                    | Dateiname                      | Speicherposition                                                                                                    |
|----------------------------------------------------------------------------------------------------|--------------------------------|----------------------------------------------------------------------------------------------------|
| Installation Requirements for<br>Enterprise Search (Themen<br>für dieses Dokument sind<br>auch in der Informations-<br>zentrale verfügbar.) | iiysr.txt oder iiysr.htm       | docs/ländereinstellung/<br>(Diese Datei kann auch<br>über First Steps gestartet<br>werden.)                             |
| Integration der Textanalyse<br>(Themen für dieses Doku-<br>ment sind auch in der<br>Informationszentrale ver-<br>fügbar.)                   | iiyst.pdf                      | docs/ländereinstellung/pdf/                                                                                             |
| Plug-in for Google Desktop<br>Search                                                                                                    | omnifind_gds_userguide_v83.pdf | docs/en_US/pdf/ (Diese<br>Datei ist nur in Englisch<br>verfügbar.)                                                      |
| Release-Informationen                                                                                                    | iiysn.pdf                      | Nur auf der Website mit<br>Dokumentation zu IBM<br>WebSphere Information<br>Integrator OmniFind Edi-<br>tion verfügbar. |

*Tabelle 1. Dokumentation im PDF-Format und in der Informationszentrale für die Unternehmenssuche (Forts.)*

# <span id="page-42-0"></span>**Zugreifen auf Informationen zu WebSphere Information Integration**

Informationen zu WebSphere Information Integration-Produkten sind telefonisch oder über das Web verfügbar.

Die hier angegeben Telefonnummern gelten für Deutschland:

- v Unter 0180 3 313233 erreichen Sie Hallo IBM, wo Sie Antworten zu allgemeinen Fragen erhalten.
- v Unter 0180 5 5090 können Sie Handbücher telefonisch bestellen.

Informationen zu WebSphere Information Integration finden Sie auch im Web unter [www.ibm.com/software/data/integration/db2ii/.](http://www.ibm.com/software/data/integration/db2ii/) Diese Site umfasst die folgenden aktuellen Informationen:

- Produktdokumentation
- Produktdownloads
- Fixpacks
- Release-Informationen und weitere Unterstützungsdokumentation
- Neuerungen zu WebSphere Information Integration
- Links zu Webressourcen wie White Papers und IBM Redbooks
- Links zu Newsgroups und Benutzergruppen
- Links zu Onlineinformationszentralen für WebSphere Information Integration-Produkte
- Bestellen von Handbüchern

Gehen Sie für den Zugriff auf Produktdokumentation wie folgt vor:

- 1. Rufen Sie die Website unter [www.ibm.com/software/data/integration/db2ii/](http://www.ibm.com/software/data/integration/db2ii/) auf.
- 2. Wählen Sie ein Produkt aus der Dropdown-Liste aus, zum Beispiel WebSphere Information Integrator OmniFind Edition.
- 3. Klicken Sie den Link **Support** links auf der Seite an.
- 4. Wählen Sie im Abschnitt **Learn** den gewünschten Link aus. Steht für das ausgewählte Produkt eine Informationszentrale zur Verfügung, können Sie den Link für die Informationszentrale auswählen. (Beispiel siehe [Abb.](#page-43-0) 1 auf Seite 38)

# <span id="page-43-0"></span>Learn

- $\rightarrow$  Product documentation and manuals (2 items)
- $\rightarrow$  Redbooks (1 item)
- $\rightarrow$  V8.2 Documentation and release notes

**Information Center** 

Provides fast, online centralized access to product information.

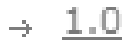

*Abbildung 1. Beispiel für Links zur Produktdokumentation auf einer WebSphere Information Integration-Unterstützungswebsite*

# <span id="page-44-0"></span>**Kommentare zur Dokumentation**

Bitte senden Sie uns Ihre Kommentare zu diesen Informationen oder zu anderer Dokumentation von IBM WebSphere Information Integration.

Ihre Rückmeldung unterstützt IBM, hochwertige Informationen anzubieten. Bitte senden Sie uns Ihre Kommentare zu diesen Informationen oder zu anderer Dokumentation von WebSphere Information Integration. Zum Senden von Kommentaren stehen Ihnen die folgenden Möglichkeiten zur Verfügung:

- 1. Senden Sie Ihre Kommentare mit Hilfe des Kommentarformulars für Onlinedokumentation unter [www.ibm.com/software/awdtools/rcf/.](http://www.ibm.com/software/awdtools/rcf/)
- 2. Senden Sie Ihre Kommentare als E-Mail an comments@us.ibm.com. Geben Sie den Namen des Produkts, die Versionsnummer des Produkts sowie den Namen und die Teilenummer der Informationen (falls vorhanden) an. Wenn Sie Kommentare zu bestimmtem Text haben, geben Sie die Position des Texts (z. B. einen Titel, eine Tabellennummer oder eine Seitenzahl) an.

# <span id="page-46-0"></span>**Kontaktaufnahme mit IBM**

Unter 0180 3 313233 erreichen Sie Hallo IBM, wo Sie Antworten zu allgemeinen Fragen erhalten.

Telefonische Unterstützung erhalten Sie über folgende Nummern:

- v Unter 0180 3 313233 erreichen Sie Hallo IBM, wo Sie Antworten zu allgemeinen Fragen erhalten.
- v Unter 0190 7 72243 erreichen Sie die DB2 Helpline, wo Sie Antworten zu DB2 spezifischen Problemen erhalten.

Informationen zur nächsten IBM Niederlassung in Ihrem Land oder Ihrer Region finden Sie im IBM Verzeichnis für weltweite Kontakte, das Sie im Web unter [www.ibm.com/planetwide](http://www.ibm.com/planetwide) abrufen können.

# <span id="page-48-0"></span>**Marken**

In diesem Abschnitt werden IBM Marken und bestimmte Marken anderer Hersteller aufgelistet.

Informationen zu IBM Marken finden Sie in [http://www.ibm.com/legal/copytrade.shtml.](http://www.ibm.com/legal/copytrade.shtml)

Die folgenden Begriffe sind Marken oder eingetragene Marken anderer Unternehmen:

Java und alle Java-basierten Marken und Logos sind in gewissen Ländern Marken oder eingetragene Marken von Sun Microsystems, Inc.

Microsoft, Windows, Windows NT und das Windows-Logo sind in gewissen Ländern Marken der Microsoft Corporation.

Intel, Intel Inside (Logos), MMX und Pentium sind in gewissen Ländern Marken der Intel Corporation.

UNIX ist in gewissen Ländern eine eingetragene Marke von The Open Group.

Linux ist in gewissen Ländern eine Marke von Linus Torvalds.

Andere Namen von Unternehmen, Produkten oder Services können Marken oder Servicemarken anderer Unternehmen sein.

## <span id="page-50-0"></span>**Bemerkungen**

Diese Informationen wurden für Produkte und Services entwickelt, die in Deutschland angeboten werden. Möglicherweise bietet IBM die in dieser Dokumentation beschriebenen Produkte, Services oder Funktionen nicht in allen Ländern an. Informationen über die gegenwärtig im jeweiligen Land verfügbaren Produkte und Services sind beim IBM Ansprechpartner erhältlich. Hinweise auf IBM Lizenzprogramme oder andere IBM Produkte bedeuten nicht, dass nur Programme, Produkte oder Services von IBM verwendet werden können. An Stelle der IBM Produkte, Programme oder Services können auch andere ihnen äquivalente Produkte, Programme oder Services verwendet werden, solange diese keine gewerblichen oder anderen Schutzrechte der IBM verletzen. Die Verantwortung für den Betrieb von Fremdprodukten, Fremdprogrammen und Fremdservices liegt beim Kunden.

Für in diesem Handbuch beschriebene Erzeugnisse und Verfahren kann es IBM Patente oder Patentanmeldungen geben. Mit der Auslieferung dieses Handbuchs ist keine Lizenzierung dieser Patente verbunden. Lizenzanforderungen sind schriftlich an folgende Adresse zu richten (Anfragen an diese Adresse müssen auf Englisch formuliert werden): IBM Europe, Director of Licensing, 92066 Paris La Defense Cedex, France

Trotz sorgfältiger Bearbeitung können technische Ungenauigkeiten oder Druckfehler in dieser Veröffentlichung nicht ausgeschlossen werden. Die Angaben in diesem Handbuch werden in regelmäßigen Zeitabständen aktualisiert. Die Änderungen werden in Überarbeitungen oder in Technical News Letters (TNLs) bekannt gegeben. IBM kann ohne weitere Mitteilung jederzeit Verbesserungen und/oder Änderungen an den in dieser Veröffentlichung beschriebenen Produkten und/oder Programmen vornehmen.

Verweise in diesen Informationen auf Websites anderer Anbieter dienen lediglich als Benutzerinformationen und stellen keinerlei Billigung des Inhalts dieser Websites dar. Das über diese Websites verfügbare Material ist nicht Bestandteil des Materials für dieses IBM Produkt; die Verwendung dieser Websites geschieht auf eigene Verantwortung.

Werden an IBM Informationen eingesandt, können diese beliebig verwendet werden, ohne dass eine Verpflichtung gegenüber dem Einsender entsteht.

Lizenznehmer des Programms, die Informationen zu diesem Produkt wünschen mit der Zielsetzung: (i) den Austausch von Informationen zwischen unabhängigen, erstellten Programmen und anderen Programmen (einschließlich des vorliegenden Programms) sowie (ii) die gemeinsame Nutzung der ausgetauschten Informationen zu ermöglichen, wenden sich an folgende Adresse:

IBM Corporation J46A/G4 555 Bailey Avenue San Jose, CA 95141-1003 U.S.A.

Die Bereitstellung dieser Informationen kann unter Umständen von bestimmten Bedingungen - in einigen Fällen auch von der Zahlung einer Gebühr - abhängig sein.

Die Lieferung des im Handbuch aufgeführten Lizenzprogramms sowie des zugehörigen Lizenzmaterials erfolgt im Rahmen der Allgemeinen Geschäftsbedingungen der IBM, der Internationalen Nutzungsbedingungen der IBM für Programmpakete oder einer äquivalenten Vereinbarung.

Alle in diesem Dokument enthaltenen Leistungsdaten stammen aus einer gesteuerten Umgebung. Die Ergebnisse, die in anderen Betriebsumgebungen erzielt werden, können daher erheblich von den hier erzielten Ergebnissen abweichen. Einige Daten stammen möglicherweise von Systemen, deren Entwicklung noch nicht abgeschlossen ist. Eine Gewährleistung, dass diese Daten auch in allgemein verfügbaren Systemen erzielt werden, kann nicht gegeben werden. Darüber hinaus wurden einige Daten unter Umständen durch Extrapolation berechnet. Die tatsächlichen Ergebnisse können abweichen. Benutzer dieses Dokuments sollten die entsprechenden Daten in ihrer spezifischen Umgebung prüfen.

Alle Informationen zu Produkten anderer Anbieter stammen von den Anbietern der aufgeführten Produkte, deren veröffentlichen Ankündigungen oder anderen allgemein verfügbaren Quellen. IBM hat diese Produkte nicht getestet und kann daher keine Aussagen zu Leistung, Kompatibilität oder anderen Merkmalen machen. Fragen zu den Leistungsmerkmalen von Produkten anderer Anbieter sind an den jeweiligen Anbieter zu richten.

Die oben genannten Erklärungen bezüglich der Produktstrategien und Absichtserklärungen von IBM stellen die gegenwärtige Absicht der IBM dar, unterliegen Änderungen oder können zurückgenommen werden, und repräsentieren nur die Ziele der IBM.

Diese Veröffentlichung enthält Beispiele für Daten und Berichte des alltäglichen Geschäftsablaufes. Sie sollen nur die Funktionen des Lizenzprogrammes illustrieren; sie können Namen von Personen, Firmen, Marken oder Produkten enthalten. Alle diese Namen sind frei erfunden; Ähnlichkeiten mit tatsächlichen Namen und Adressen sind rein zufällig.

#### COPYRIGHTLIZENZ:

Diese Veröffentlichung enthält Musteranwendungsprogramme, die in Quellensprache geschrieben sind. Sie dürfen diese Musterprogramme kostenlos kopieren, ändern und verteilen, wenn dies zu dem Zweck geschieht, Anwendungsprogramme zu entwickeln, verwenden, vermarkten oder zu verteilen, die mit der Anwendungsprogrammierschnittstelle konform sind, für die diese Musterprogramme geschrieben werden. Diese Beispiele wurden nicht unter allen denkbaren Bedingungen getestet. Daher kann IBM die Zuverlässigkeit, Wartungsfreundlichkeit oder Funktion dieser Programme weder zusagen noch gewährleisten.

Kopien oder Teile der Musterprogramme bzw. daraus abgeleiteter Code müssen folgenden Copyrightvermerk beinhalten:

Outside In ( ®) Viewer Technology, © 1992-2005 Stellent, Chicago, IL., Inc. Alle Rechte vorbehalten.

IBM XSLT-Prozessor Lizenziertes Material - Eigentum der IBM © Copyright IBM Corporation, 1999-2005. Alle Rechte vorbehalten.

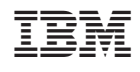